[Tacacs](https://zhiliao.h3c.com/questions/catesDis/124) **[韦家宁](https://zhiliao.h3c.com/User/other/45926)** 2020-05-20 发表

### 组网及说明

本案例使用S3600交换机部署hwtacacs,与IMC TAM进行联动,达到安全管理设备的效果。 IMC版本为PLAT 7.3 E0506P03

S3600版本信息如下:

H3C Comware Platform Software Comware Software, Version 5.20, Release 2112 Copyright (c) 2004-2017 New H3C Technologies Co., Ltd. All rights reserved. H3C S3600V2-28TP-EI uptime is 0 week, 4 days, 21 hours, 25 minutes

H3C S3600V2-28TP-EI with 1 Processor 256M bytes SDRAM 2M bytes Nor Flash Memory 128M bytes Nand Flash Memory Config Register points to Nand Flash

Hardware Version is Ver.A CPLD Version is 001 BootRom Version is 133 [SubSlot 0] 24FE+4SFP+2Combo GE Hardware Version is Ver.A

### 配置步骤

IMC TAM部署有如下要点: 1、授权场景条件: 设备区域管理、设备类型管理、授权时段策略管理 2、授权命令配置: Shell profile配置、命令集配置 3、设备管理: 配置共享密钥、绑定设备区域、绑定设备类型 4、添加用户名、密码

交换机部署hwtacacs

#### 配置关键点 配置"授权场景条件" HBC na **BOR** 用户管理 西用中>设备

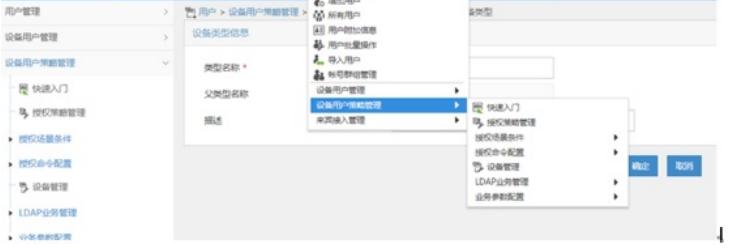

soc **MARTER** 

添加"设备区域管理"

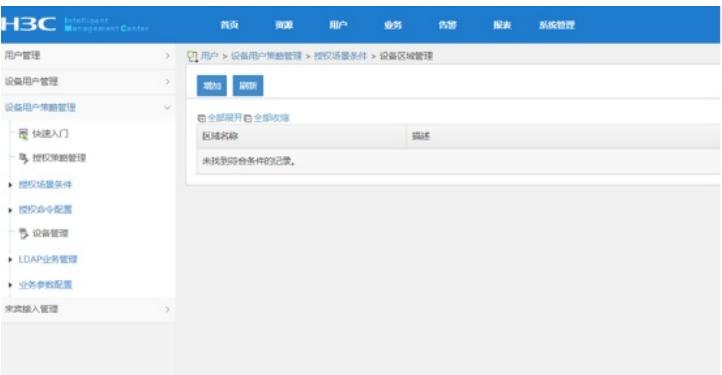

# 设置"区域名称"

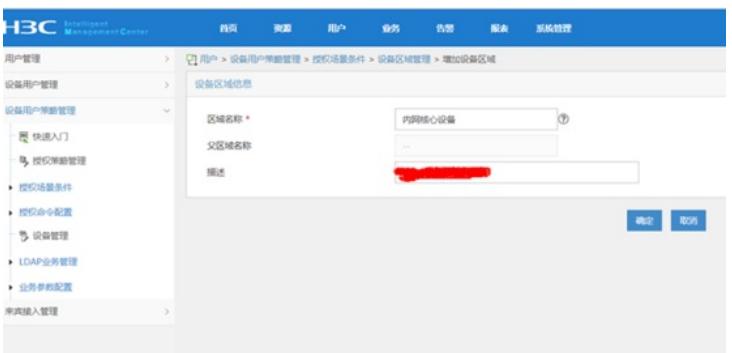

### 设置"设备类型管理"

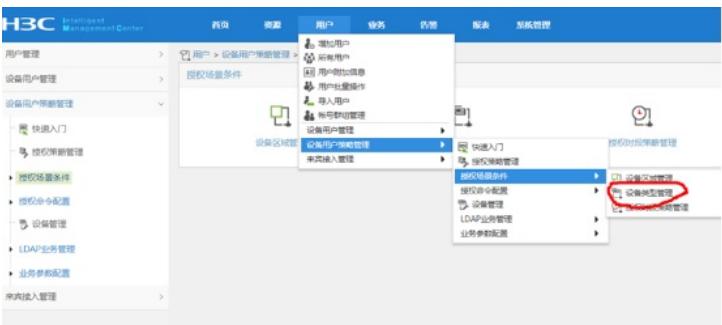

### 增加

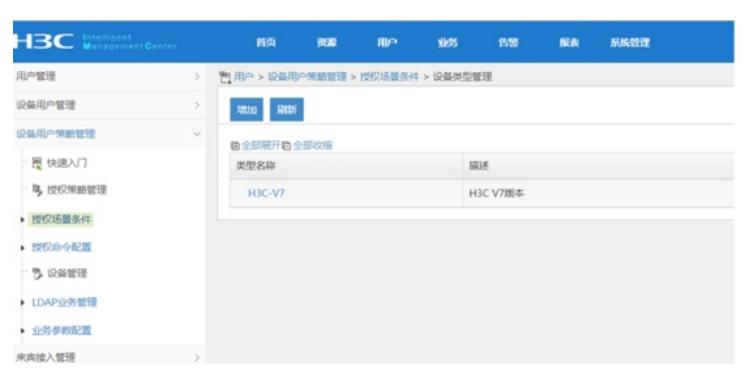

设置"授权时段策略管理"

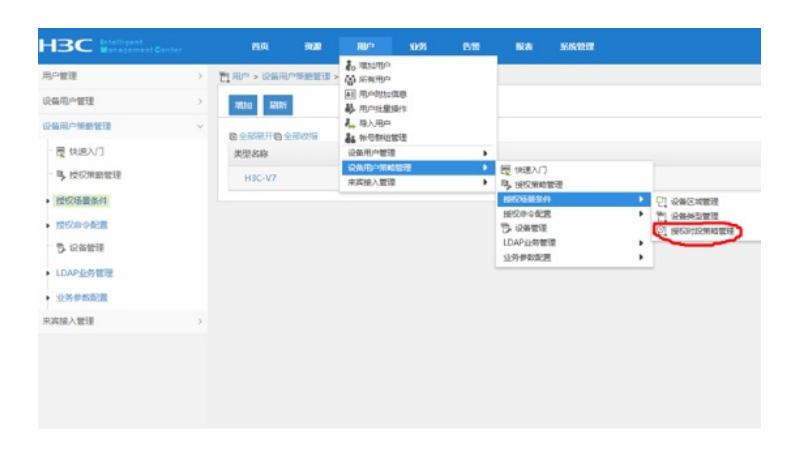

### 增加,设置"授权时段策略名称"、"生效时间"、"失效时间"

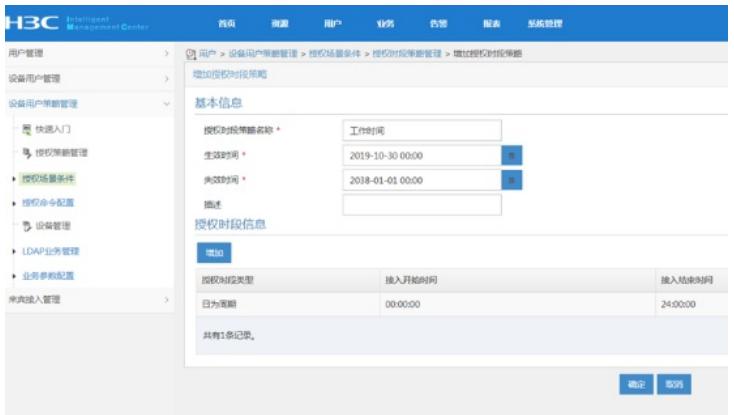

设置"授权命令配置"-"shell profile配置"

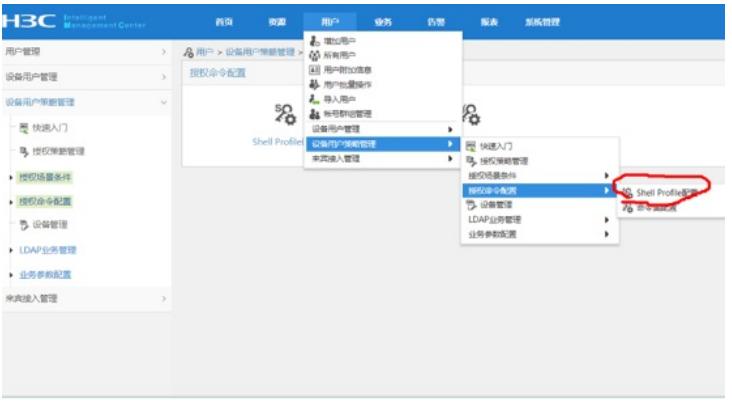

#### 设置"shell profile名称"-"授权级别"

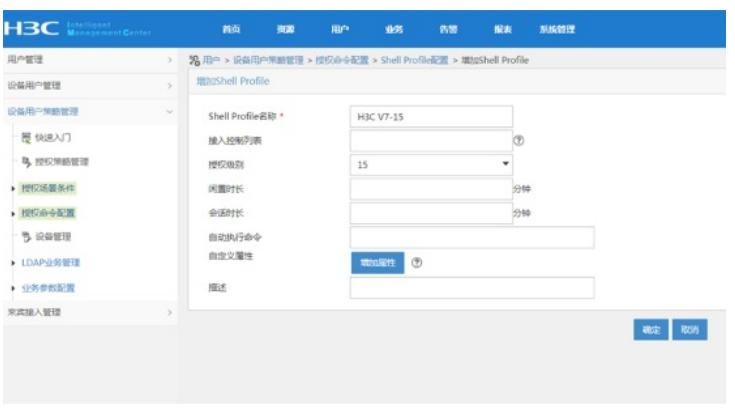

设置"命令集配置"

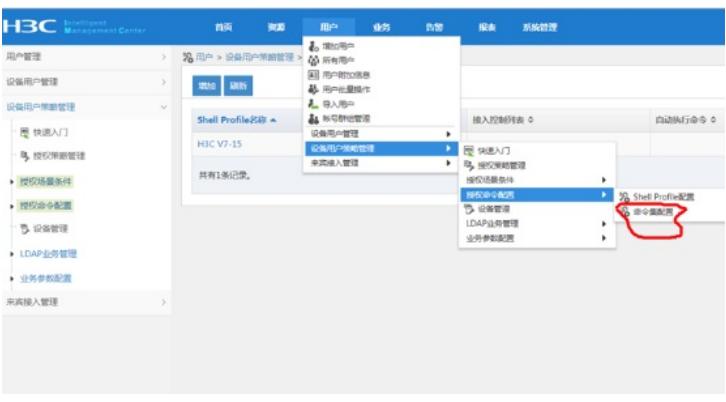

## 设置"命令集名称"、"缺省授权方式"

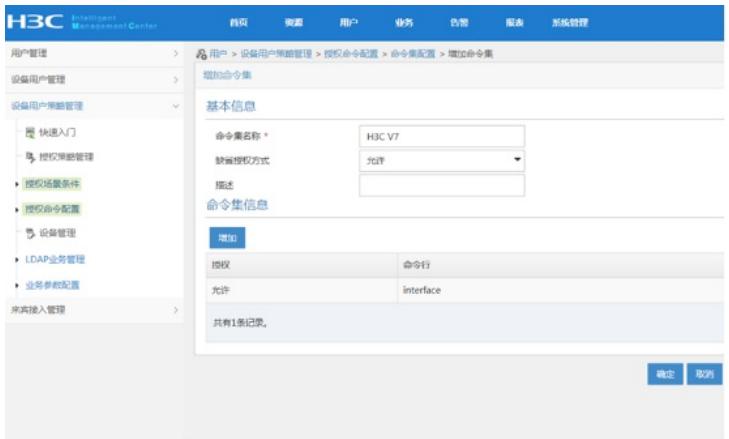

### 配置"设备管理"

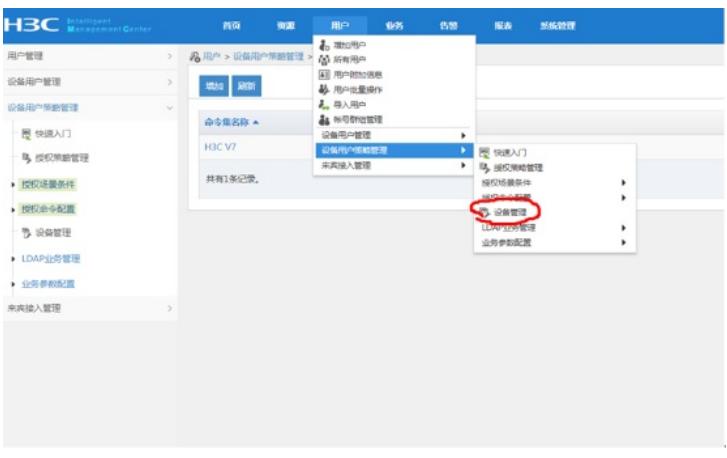

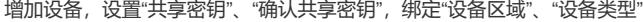

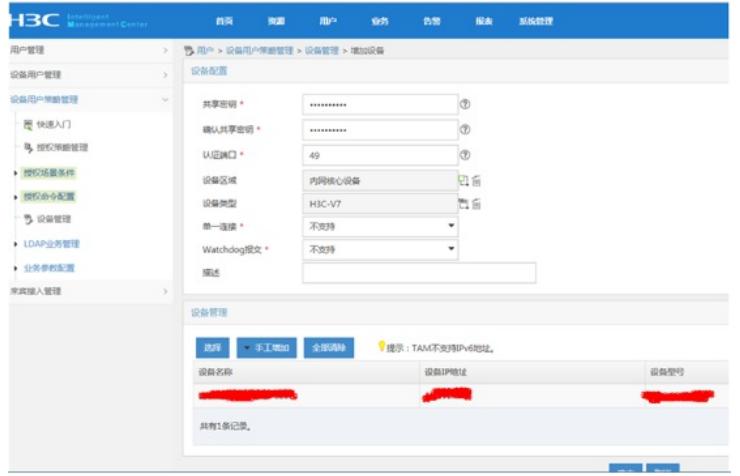

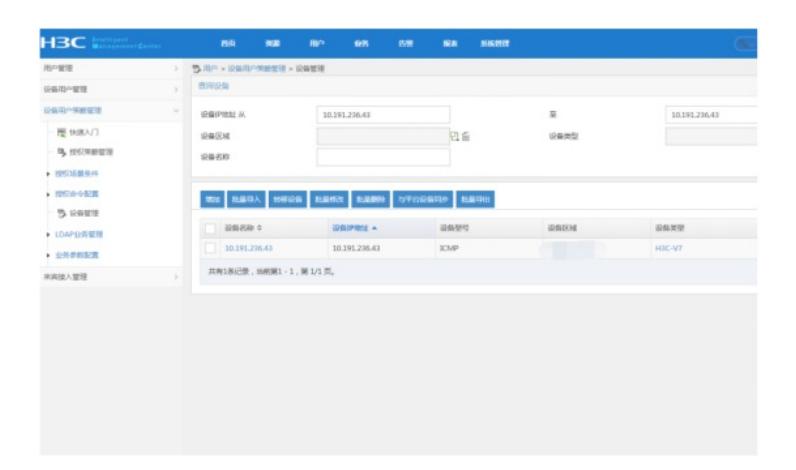

### 配置"授权管理"

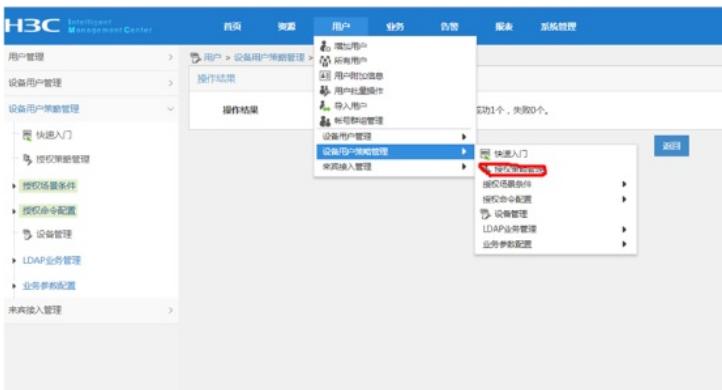

### 绑定"设备区域"-"设备类型"-"授权时段"-"shell profile"-"授权命令集"

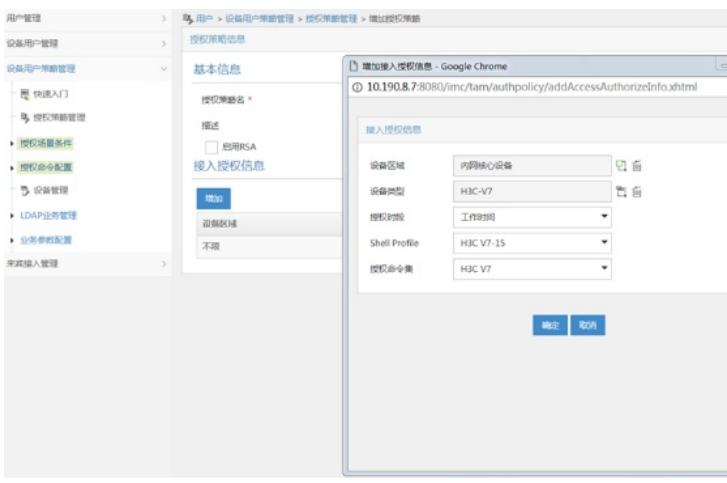

配置"用户设备分组",设置"分组名称"-"授权策略"

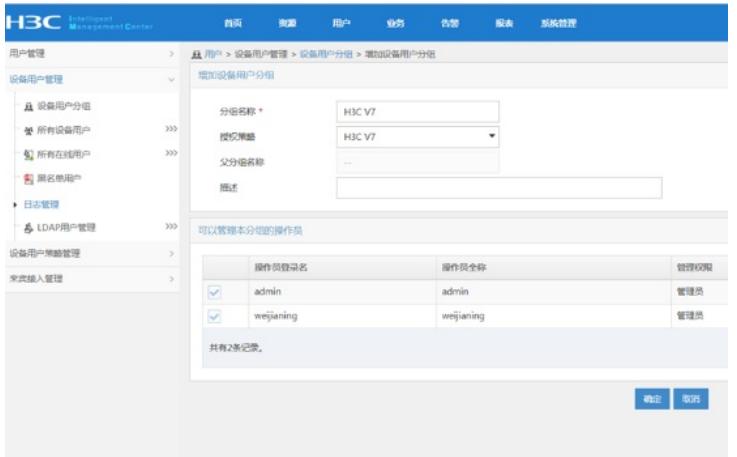

设置"设备用户管理"-"所有设备用户"

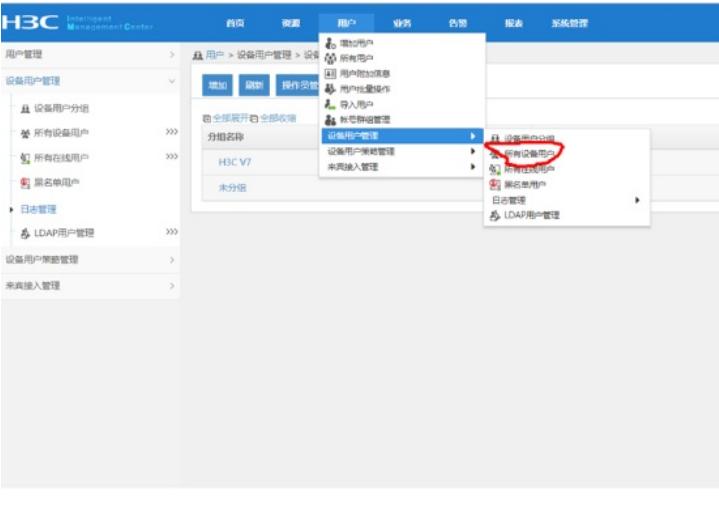

设置"账号名"-"登陆密码"-"登陆密码确认"-"设备用户分组"-"用户的授权策略"

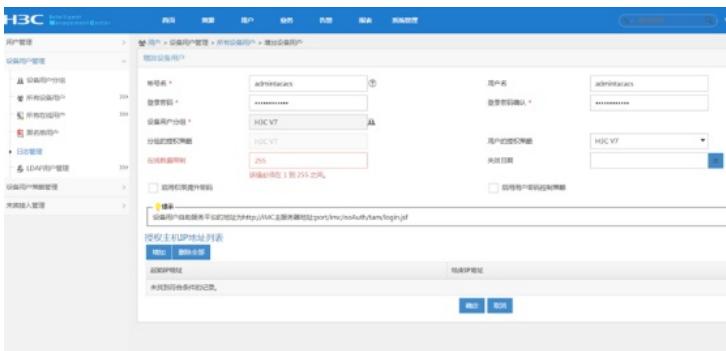

S3600 hwtacacs配置如下:

hwtacacs scheme shebeiguanli primary authentication 10.190.8.7 primary authorization 10.190.8.7 primary accounting 10.190.8.7 key authentication nnhwtacacs key authorization nnhwtacacs key accounting nnhwtacacs user-name-format without-domain nas-ip 10.191.236.43

domain tamdm

authentication login hwtacacs-scheme shebeiguanli local authorization login hwtacacs-scheme shebeiguanli local accounting login hwtacacs-scheme shebeiguanli local authorization command hwtacacs-scheme shebeiguanli local accounting optional

quit

local-user admin service-type terminal ssh quit

user-interface vty 0 15 authentication-mode scheme command accounting command authorization quit

domain default enable tamdm

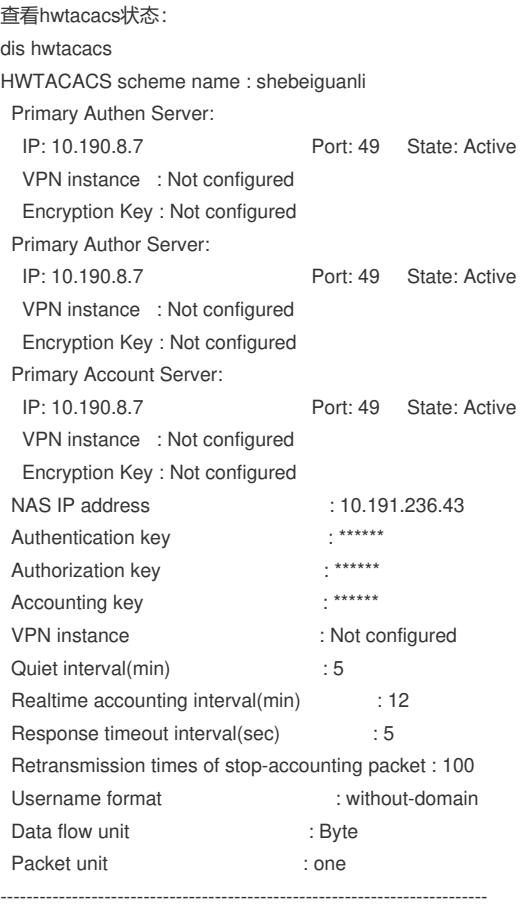

Total 1 HWTACACS scheme(s).

#### 查看domain的状态:

dis domain tamdm Domain: tamdm State: Active Access-limit: Disabled Accounting method: Optional Default authentication scheme : local Default authorization scheme : local Default accounting scheme : local Login authentication scheme : hwtacacs:shebeiguanli, local Login authorization scheme : hwtacacs:shebeiguanli, local Login accounting scheme : hwtacacs:shebeiguanli, local Command authorization scheme : hwtacacs:shebeiguanli, local Domain User Template: Idle-cut : Disabled Self-service : Disabled

Authorization attributes:

至此, S3600 hwtacacs典型组网配置案例已完成!